# Register your product and get support at www.philips.com/welcome

# PhotoFrame

7FF2FPA

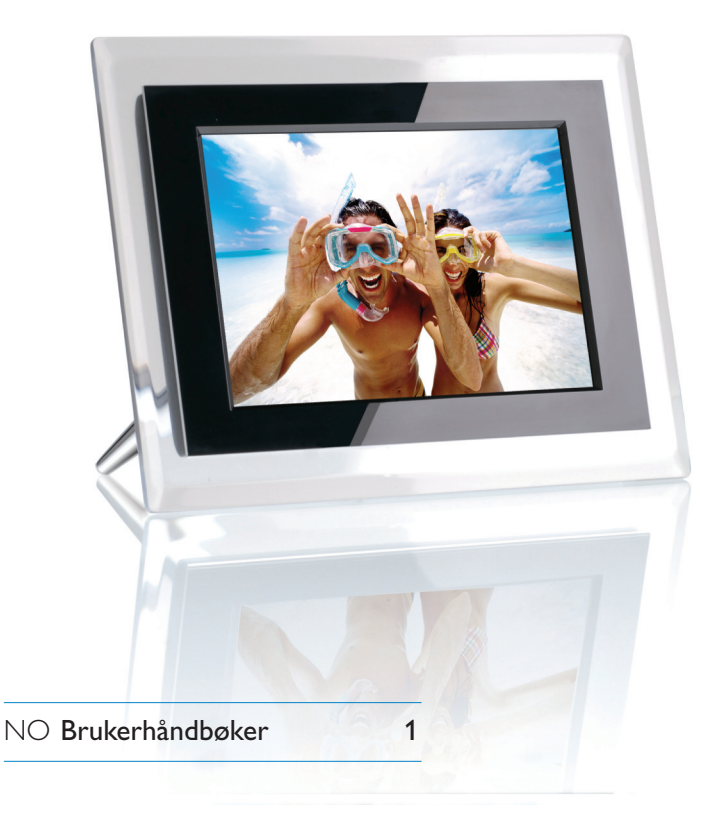

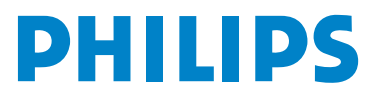

Download from Www.Somanuals.com. All Manuals Search And Download.

Download from Www.Somanuals.com. All Manuals Search And Download.

# Innhold

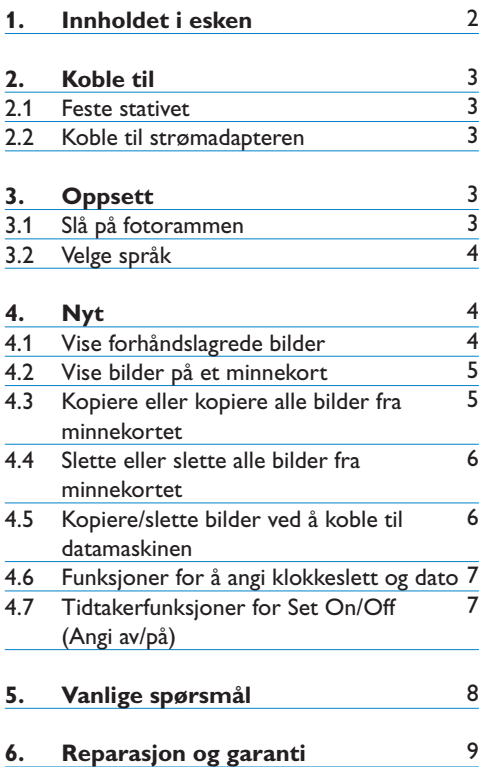

# 1. Innholdet i esken

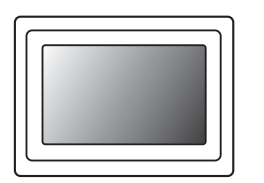

Digital PhotoFrame Strømadapter USB-kabel

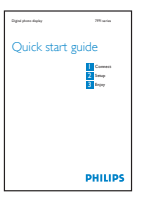

## **Hva mer trenger du?**

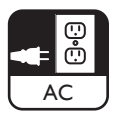

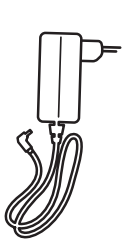

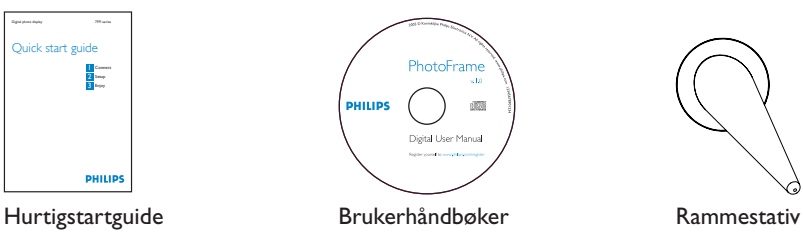

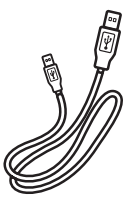

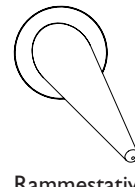

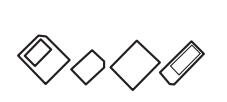

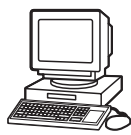

Strømuttak Digitale bilder på minnekort eller PC

# 2. Koble til

#### **2.1 Feste stativet**

- Plasser toppen av stativet i sokkelen.
- Roter mot klokken til stativet klikker på plass.

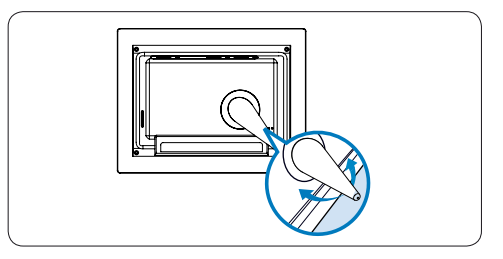

# **O** Forsiktig!:

Ikke hold i rammen på stativet. Hvis du gjør det, kan den bli ødelagt. Ta et godt tak i rammen med begge hender.

#### **2.2 Koble til strømadapteren**

• Koble strømadapteren som følger med, til fotorammen, og koble den deretter til et strømuttak.

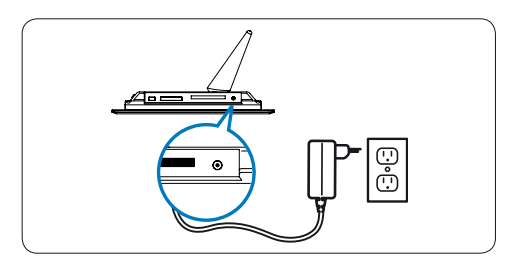

# 3. Oppsett

#### **Plassering av kontrollknappene**

Kontrollknappene på baksiden av rammen og de tilhørende funksjons-ikonene foran på LCDskjermen brukes til å bla gjennom menyene og tilpasse innstillingene.

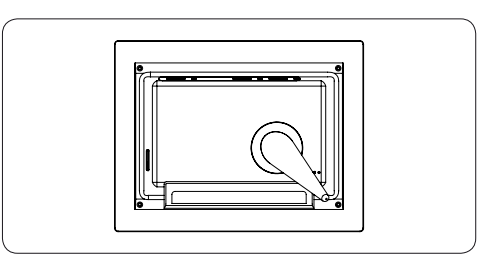

Fortsett

**h** Tilbake

 $\bullet$  Klokke

- ◆ Tilbake/Venstre **1** opp
- $\rightarrow$  Neste/Høyre  $\rightarrow$  Ned
- Hovedmeny
- Modus for lysbilder
- **II** Modus for å bla gjennom  $\equiv$  Bildemeny
- **Modus for miniatyrbilder**
- **i** Menyen Vis/skjul
- **Z** Legg til / Avbryt bilde

#### **⊖** Merk:

Alle ikonene vises ikke på skjermen samtidig.

#### **3.1 Slå på fotorammen**

• Trykk på av/på-knappen på baksiden av rammen i cirka 2 sekunder.

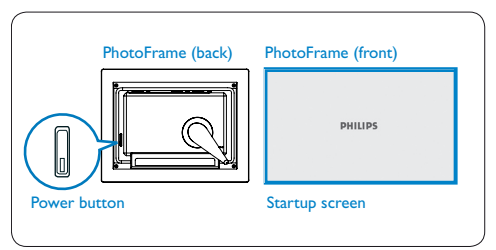

#### **3.2 Velge språk**

Du finner menyknappene på baksiden av fotorammen. Ikoner angir plasseringen til knapper som finnes på baksiden av panelet.

- Trykk på  $\uparrow$ ,  $\downarrow$  for å velge SETTINGS (INNSTILLINGER). Trykk på  $\checkmark$  for å åpne.
- Trykk på  $\uparrow$ ,  $\downarrow$  for å velge Language settings (Språkinnstillinger). Trykk på  $\checkmark$  for å åpne.
- Trykk på  $\uparrow$ ,  $\downarrow$  for å velge. Trykk på  $\checkmark$  for å angi språk.
- Bruk for å gå tilbake og avslutte SETTINGS (INNSTILLINGER).

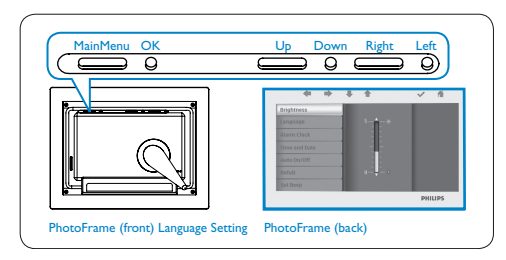

# 4. Nyt

#### **4.1 Vise forhåndslagrede bilder**

Du kan velge mellom 3 visningsmodi:

**modus for å bla gjennom:** manuell visning av bilder ett og ett

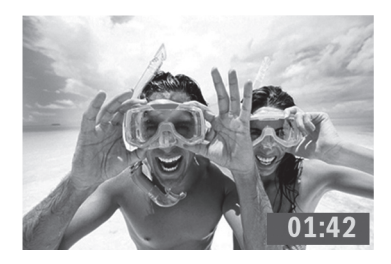

**modus for miniatyrbilder:** liste over alle bilder

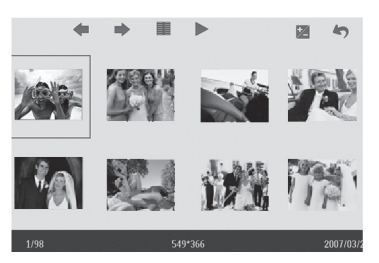

 **modus for lysbilder:** automatisk, roterende visning av bilder

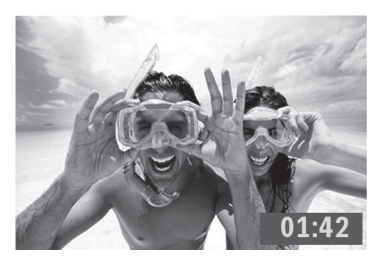

- Trykk på  $\uparrow$ ,  $\downarrow$  for å velge PHOTO (BILDE). Trykk på  $\checkmark$  for å åpne.
- Trykk på  $\uparrow$ ,  $\downarrow$  for å velge Internal Memory (Internt minne). Trykk på  $\checkmark$  for å åpne.
- Trykk på  $\uparrow$ ,  $\downarrow$  for å velge Album. Trykk på  $\checkmark$  for å åpne modusen for miniatyrbilder, og trykk deretter på  $\blacktriangleright$  for å åpne modus for lysbilder, trykk på  $\blacksquare$  for å åpne modusen for å bla gjennom.
- Du kan også åpne modusen for lysbilder direkte ved å trykke på  $\parallel$  på hovedmenyen.

# **4.2 Vise bilder på et minnekort**

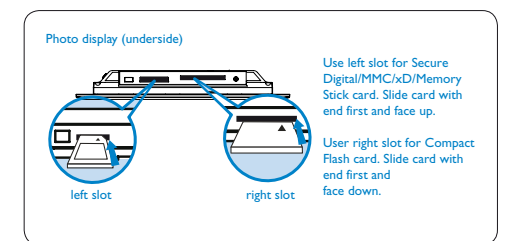

- Trykk på  $\uparrow$ ,  $\downarrow$  for å velge PHOTO (BILDE). Trykk på  $\checkmark$  for å åpne.
- Trykk på  $\uparrow$ ,  $\downarrow$  for å velge det innsatte minnekortet. Trykk på √ for å åpne.
- Trykk på  $\uparrow$ ,  $\downarrow$  for å velge Album. Trykk på  $\checkmark$  for å åpne modusen for miniatyrbilder. Etter noen få sekunder vises bildene på minnekortet.
- Trykk deretter på  $\triangleright$  for å åpne modusen for lysbilder, trykk på  $\blacksquare$  for å åpne modusen for å bla gjennom.

Hvis minnekortet settes inn før strømmen er slått PÅ, vil lysbildefremvisningen startes automatisk.

#### **4.3 Kopiere eller kopiere alle bilder fra minnekortet**

#### **Modus for å kopiere bilder**

- **1** I modusen for miniatyrbilder bruker du  $\bullet$ ,  $\bullet$  til å velge bilde.
	- Trykk på  $\frac{1}{2}$  for å legge til / avbryte valgte bilder. Etter at du har valgt, trykker du på **for å vise bildemenyen.**

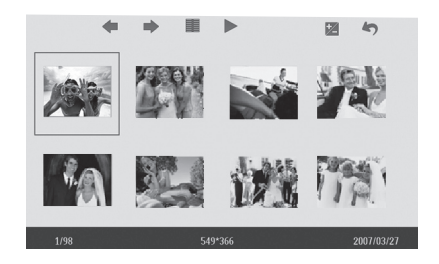

2 Trykk på  $\bullet$ ,  $\bullet$  for å velge Copy to (Kopier til) eller Copy all (Kopier alle) til minnekortet.

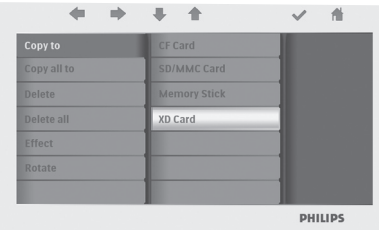

#### $3$  Trykk på  $\checkmark$  for å kopiere.

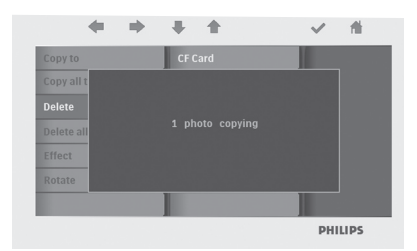

Fotorammen vil oppbevare en størrelsestilpasset kopi av bildet til det interne minnet er fullt (melding vises).

#### **4.4 Slette eller slette alle bilder fra minnekortet**

#### **Modus for å slette bilder**

- 1 I modusen for miniatyrbilder bruker du  $\bullet$ ,  $\bullet$  til å velge bilde.
	- Trykk på Z for å legge til / avbryte valgte bilder. Etter at du har valgt, trykker du på for å vise bildemenyen.

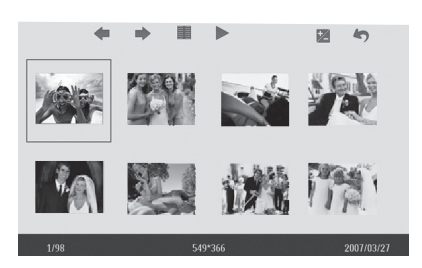

2 Trykk på  $\uparrow$ ,  $\downarrow$  for å velge Delete (Slett) eller Delete all (Slett alle) fra minnekortet.

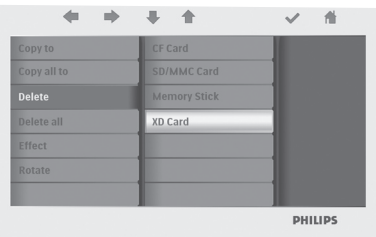

 $3$  Trykk på  $\checkmark$  for å slette.

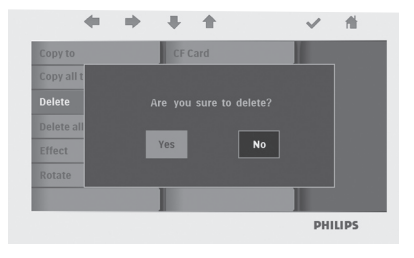

#### **4.5 Kopiere/slette bilder ved å koble til datamaskinen**

Du kan kopiere, slette og flytte bilder ved å koble fotorammen til datamaskinen via USBkabelen som følger med.

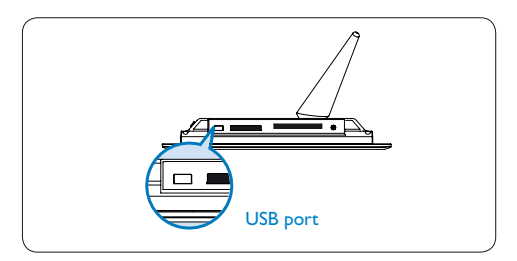

- Slå på fotorammen, og sett den minste enden på USB-kabelen inn i USB-porten på undersiden av foto-rammen.
- Sett den andre enden av USB-kabelen inn i USB-porten på datamaskinen.

# **4.6 Funksjoner for å angi klokkeslett og dato**

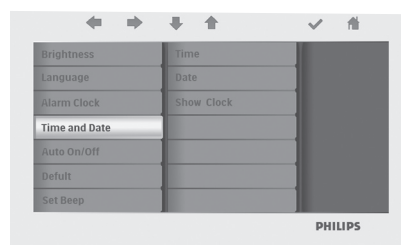

### **Funksjoner for å angi klokkeslett**

- Trykk på  $\uparrow$ ,  $\downarrow$  for å velge SETTINGS (INNSTILLINGER). Trykk på  $\checkmark$  for å åpne.
- Trykk på  $\uparrow$ ,  $\downarrow$  for å velge Time and Date (Klokkeslett og dato). Trykk på  $\checkmark$  for å åpne.
- Trykk på  $\uparrow$ ,  $\downarrow$  kfor å velge Time (Klokkeslett). Trykk på  $\checkmark$  for å angi timer og minutter.

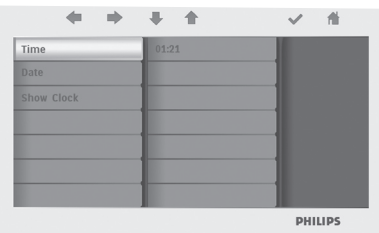

Trykk på for å gå tilbake til hovedmenyen og avslutte SETTINGS (INNSTILLINGER).

#### **Funksjoner for å angi dato**

- Trykk på  $\uparrow$ ,  $\downarrow$  for å velge SETTINGS (INNSTILLINGER). Trykk på  $\checkmark$  for å åpne.
- Trykk på  $\uparrow$ ,  $\downarrow$  for å velge Time and date (Klokkeslett og dato). Trykk på  $\checkmark$  for å åpne.
- Trykk på  $\uparrow$ ,  $\downarrow$  for å velge Time (Klokkeslett). Trykk på  $\checkmark$  for å angi år, måned og dag.

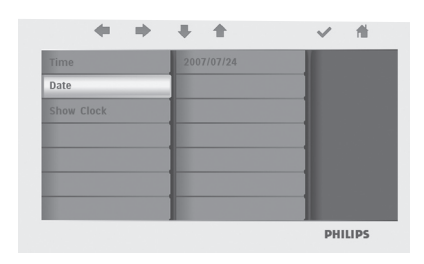

Trykk på **for** å gå tilbake til hovedmenyen og avslutte SETTINGS (INNSTILLINGER)

# **O** Forsiktig!:

Innstillingene for klokkeslett og dato slettes hvis fotorammen kobles fra.

# **4.7 Tidtakerfunksjoner for Set On/Off (Angi av/på)**

Du kan aktivere bildevisningen til å slå av og på forhåndsinnstilte klokkeslett daglig.

- 1 Trykk på  $\uparrow$ ,  $\uparrow$  for å velge SETTINGS (INNSTILLINGER). Trykk på  $\checkmark$  for å åpne.
	- Trykk på  $\uparrow$ ,  $\downarrow$  for å velge Auto on/off (Automatisk av/på). Trykk på  $\checkmark$  for å åpne.

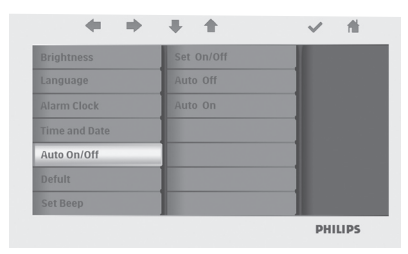

2 Trykk på  $\uparrow$ ,  $\downarrow$  for å velge Set On/Off (Angi av/på) for å veksle. Trykk på  $\vee$  for å velge On (På) eller Off (Av), og trykk deretter på Enter.

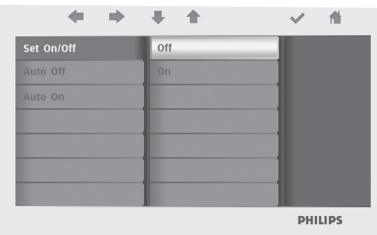

3 Trykk på <sup>←</sup>, ↓ for å angi et klokkeslett for Auto On (automatisk på) eller Auto Off (automatisk av).

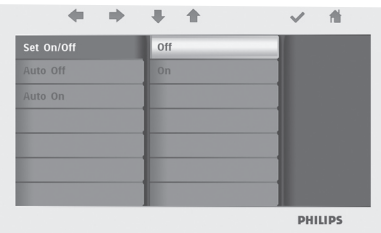

Trykk på for å gå tilbake til hovedmenyen og avslutte SETTINGS (INNSTILLINGER).

# **A** Forsiktig!:

Innstillinger for Auto on/off (Automatisk av/på) slettes hvis fotorammen kobles fra.

5. Vanlige spørsmål

#### **Er LCD-skjermen berøringsaktivert?**

LCD-skjermen er ikke berøringsaktivert. Bruk knappene på baksiden av rammen til å kontrollere den digitale fotovisningen.

#### **Etter at jeg har kopiert bilder, hvordan kan jeg kontrollere om bildene er lagret?**

Bildene er kopiert når skjermen viser en Fullført-melding. Du kan gå gjennom dem i det interne minnet.

# **Kan jeg bytte mellom forskjellige lysbildefremvisninger ved å bruke forskjellige minnekort?**

Ja, fotorammen viser lysbildene i kortet som er tilkoblet.

#### **Kan jeg bruke fotorammen til å slette bilder på et minnekort?**

Ja, den støtter sletting av bilder på eksterne enheter.

# **Kan jeg skrive ut bilder fra Digital fotovisning?**

Nei, den støtter ikke direkte utskriving av bilder.

# Trenger du hjelp?

support web site Elektronisk hjelp: www.philips.com/welcome

# 6. Reparasjon og garanti

#### **Recycling Information for Customers**

Philips establishes technically and economically viable objectives to optimize the environmental performance of the organization's product, service and activities.

From the planning, design and production stages, Philips emphasizes the important of making products that can easily be recycled. At Philips, end-of-life management primarily entails participation in national take-back initiatives and recycling programs whenever possible, preferably in cooperation with competitors.

There is currently a system of recycling up and running in the European countries, such as The Netherlands, Belgium, Norway, Sweden and Denmark.

In U.S.A., Philips Consumer Electronics North America has contributed funds for the Electronic Industries Alliance (EIA) Electronics Recycling Project and state recycling initiatives for end-of-life electronics products from household sources. In addition, the Northeast Recycling Council (NERC) - a multi-state non-profit organization focused on promoting recycling market development - plans to implement a recycling program.

In Asia Pacific, Taiwan, the products can be taken back by Environment Protection Administration (EPA) to follow the IT product recycling management process, detail can be found in web site www.epa.gov.tw

For help and service, please read the section of Service and Warranty or the following team of Environmental specialist can help. Mr. Job Chiu - Environment manager Philips Electronics Industries (Taiwan) Ltd, Monitor Business Unit

E-mail: job.chiu@philips.com Tel: +886 (0) 3 454 9839

Mr. Maarten ten Houten - Senior Environmental **Consultant** Philips Consumer Electronics E-mail: marten.ten.houten@philips.com Tel: +31 (0) 40 27 33402

Ms. Delmer F. Teglas Philips Electronics North America E-mail: butch.teglas@philips.com Tel: +1 865 521 4322

#### **Banned Substance Declaration**

This product comply with RoHs and Philips BSD (AR17-G04-5010-010) requirements

#### **CE Declaration of Conformity**

Philips Consumer Electronics declare under our responsibility that the product is in conformity with the following standards

- EN60950:2000 (Safety requirement of Information Technology Equipment)
- EN55022:1998 (Radio Disturbance requirement of Information Technology Equipment)
- EN55024:1998 (Immunity requirement of Information Technology Equipment)
- EN61000-3-2:2000 (Limits for Harmonic Current Emission)
- EN61000-3-3:1995 (Limitation of Voltage Fluctuation and Flicker) following provisions of directives applicable
- 73/23/EEC (Low Voltage Directive)
- 89/336/EEC (EMC Directive)
- 93/68/EEC (Amendment of EMC and Low Voltage Directive) and is produced by a manufacturing organization on ISO9000 level.

Reparasjon og garanti

## **Federal Communications Commission (FCC) Notice (U.S. Only)**

## **A** Note:

This equipment has been tested and found to comply with the limits for a Class B digital device, pursuant to Part 15 of the FCC Rules. These limits are designed to provide reasonable protection against harmful interference in a residential installation. This equipment generates, uses and can radiate radio frequency energy and, if not installed and used in accordance with the instructions, may cause harmful interference to radio communications. However, there is no guarantee that interference will not occur in a particular installation. If this equipment does cause harmful interference to radio or television reception, which can be determined by turning the equipment off and on, the user is encouraged to try to correct the interference by one or more of the following measures:

- Reorient or relocate the receiving antenna.
- Increase the separation between the equipment and receiver.
- Connect the equipment into an outlet on a circuit different from that to which the receiver is connected.
- Consult the dealer or an experienced radio/ TV technician for help.

# **Q** Caution:

Changes or modifications not expressly approved by the party responsible for compliance could void the user's authority to operate the equipment.

Connections to this device must be made with shielded cables with metallic RFI/EMI connector hoods to maintain compliance with FCC Rules and Regulations.

To prevent damage which may result in fire or shock hazard, do not expose this appliance to rain or excessive moisture.

THIS CLASS B DIGITAL APPARATUS MEETS ALL REQUIREMENTS OF THE CANADIAN INTERFERENCE-CAUSING EQUIPMENT REGULATIONS.

#### **FCC Declaration of Conformity**

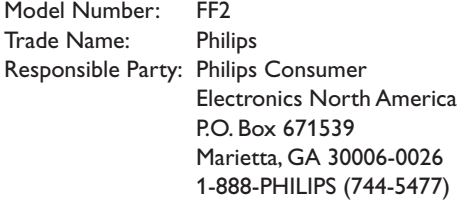

#### **Declaration of Conformity for Products Marked with FCC Logo, United States Only**

Trade Name Model Number

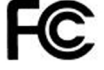

Tested To Comply With FCC Standards

FOR HOME OR OFFICE USE

This device complies with Part 15 of the FCC Rules. Operation is subject to the following two conditions: (1) this device may not cause harmful interference, and (2) this device must accept any interference received, including interference that may cause undesired operation.

#### **Commission Federale de la Communication (FCC Declaration)**

# $\bigoplus$  Note:

Cet équipement a été testé et déclaré conforme auxlimites des appareils numériques de class B,aux termes de l'article 15 Des règles de la FCC. Ces limites sont concues de façon à fourir une protection raisonnable contre les interférences nuisibles dans le cadre d'une installation résidentielle. CET appareil produit, utilise et peut émettre des hyperfréquences qui, si l'appareil n'est pas installé et utilisé selon les consignes données, peuvent causer des interférences nuisibles aux communications radio. Cependant, rien ne peut garantir l'absence d'interférences dans le cadre d'une installation particulière. Si cet appareil est la cause d'interférences nuisibles pour la réception des signaux de radio ou de télévision, ce qui peut être décelé en fermant l'équipement, puis en le remettant en fonction, l'utilisateur pourrait essayer de corriger la situation en prenant les mesures suivantes:

- Réorienter ou déplacer l'antenne de réception.
- Augmenter la distance entre l'équipement et le récepteur.
- Brancher l'équipement sur un autre circuit que celui utilisé par le récepteur.
- Demander l'aide du marchand ou d'un technicien chevronné en radio/télévision.

# **Q** Caution:

Toutes modifications n'ayant pas reçu l'approbation des services compétents en matière de conformité est susceptible d'interdire à l'utilisateur l'usage du présent équipement.

Les raccordements à cet appareil doivent être réalisés avec des câbles blindés à protections métalliques pour les connecteurs RFI/EMI afin de maintenir la conformité avec les Règlements et la Législation du FCC.

CET APPAREIL NUMERIQUE DE LA CLASSE B RESPECTE TOUTES LES EXIGENCES DU REGLEMENT SUR LE MATERIEL BROUILLEUR DU CANADA.

### **EN 55022 Compliance (Czech Republic Only)**

This device belongs to category B devices as described in EN 55022, unless it is specifically stated that it is a Class A device on the specification label. The following applies to devices in Class A of EN 55022 (radius of protection up to 30 meters). The user of the device is obliged to take all steps necessary to remove sources of interference to tele communication or other devices

Pokud není na typovém štítku počítače uvedeno, že spadá do do třídy A podle EN 55022, spadá automaticky do třídy B podle EN 55022. Pro zařízení zařazená do třídy A (chranné pásmo 30m) podle EN 55022 platí následující. Dojde-li k rušení telekomunikačních nebo<br>jiných zařízeni je uživatel povinnen provést taková opatřgní, aby rušení odstranil.

# **VCCI Notice (Japan Only)**

This is a Class B product based on the standard of the Voluntary Control Council for Interference (VCCI) for Information technology equipment. If this equipment is used near a radio or television receiver in a domestic environment, it may cause radio Interference. Install and use the equipment according to the instruction manual.

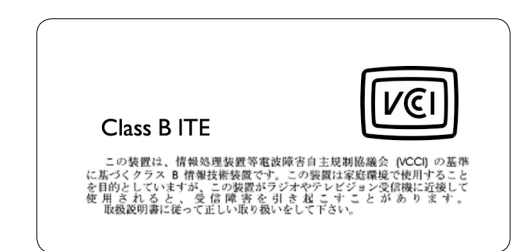

## **Polish Center forTesting and Certification Notice**

- The equipment should draw power from a socket with an attached protection circuit(a three-prong socket). All equipment that works together (computer, monitor, printer, and so on) should have the same power supply source.
- The phasing conductor of the room's electrical installation should have a reserve short-circuit protection device in the form of a fuse with a nominal value no larger than 16 amperes (A).
- To completely switch off the equipment, the power supply cable must be removed from the power supply socket, which should be located near the equipment and easily accessible.
- A protection mark "B" confirms that the equipment is in compliance with the protection usage requirements of standards PN-93/T-42107 and PN-89/E-06251.

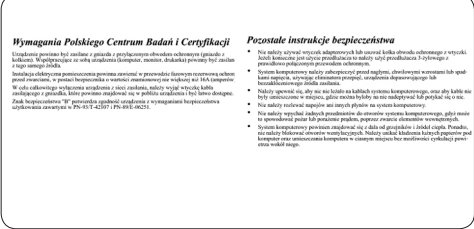

# **North Europe Information (Nordic Countries)**

#### **VARNING:**

FÖRSÄKRA DIG OM ATT HUVUDBRYTARE OCH UTTAG ÄR LÄTÅTKOMLIGA, NÄR DU STÄLLER DIN UTRUSTNING PÅPLATS. Placering/Ventilation

# **ADVARSEL:**

SØRG VED PLACERINGEN FOR, AT NETLEDNINGENS STIK OG STIKKONTAKT ER NEMT TILGÆNGELIGE. Paikka/Ilmankierto

### **VAROITUS:**

SIJOITA LAITE SITEN, ETTÄ VERKKOJOHTO VOIDAAN TARVITTAESSA HELPOSTI IRROTTAA PISTORASIASTA. Plassering/Ventilasjon

### **ADVARSEL:**

NÅR DETTE UTSTYRET PLASSERES, MÅ DU PASSE PÅ AT KONTAKTENE FOR STØMTILFØRSEL ER LETTE Å NÅ.

# **BSMI Notice (Taiwan Only)**

符合乙類資訊產品之標準

### **End-of-Life Disposal**

- Your new product contains materials that can be recycled and reused. Specialized companies can recycle your product to increase the amount of reusable materials and to minimize the amount to be disposed of.
- Please find out about the local regulations on how to dispose of your old monitor from your local Philips dealer.
- (For customers in Canada and U.S.A.) Dispose of in accordance to local-state and federal regulations.

For additional information on recycling contact www.eia.org (Consumer Education Initiative)

## **Waste Electronics and Electrical Equipment (WEEE)**

This product is labelled with this symbol in accordance with European Directive 2002/96/ EG to indicate that it must not be disposed of with your other household waste. Please check your local city office or waste disposal service for the return and recycling of this product.

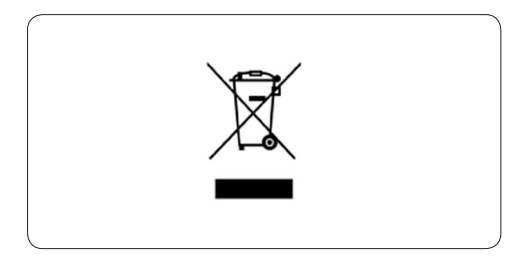

### **Waste Electronics and Electrical Equipment (WEEE)**

This product is labelled with this symbol in accordance with European Directive 2002/96/ EG to indicate that it must not be disposed of with your other household waste. Please check your local city office or waste disposal service for the return and recycling of this product.

#### **End of life directives - Recycling**

Your new TV contains several materials that can be recycled for new uses.

Like all LCD products, this set contains a lamp with Mercury, please dispose of according to all Local, State and Federal laws.

Votre nouveau téléviseur contient plusieurs matériaux qui peuvent être recyclés pour de nouvelles utilisations.

Comme tous les produits ACL, cette appareille contenant une petit quantité de mercure, SVP se débarrasser en accord avac les lois fédéral et gouvernemental.

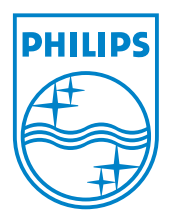

©2007 Koninklijke Philips N.V. All rights reserved.

Download from Www.Somanuals.com. All Manuals Search And Download.

Free Manuals Download Website [http://myh66.com](http://myh66.com/) [http://usermanuals.us](http://usermanuals.us/) [http://www.somanuals.com](http://www.somanuals.com/) [http://www.4manuals.cc](http://www.4manuals.cc/) [http://www.manual-lib.com](http://www.manual-lib.com/) [http://www.404manual.com](http://www.404manual.com/) [http://www.luxmanual.com](http://www.luxmanual.com/) [http://aubethermostatmanual.com](http://aubethermostatmanual.com/) Golf course search by state [http://golfingnear.com](http://www.golfingnear.com/)

Email search by domain

[http://emailbydomain.com](http://emailbydomain.com/) Auto manuals search

[http://auto.somanuals.com](http://auto.somanuals.com/) TV manuals search

[http://tv.somanuals.com](http://tv.somanuals.com/)